## Please submit an application via Accela Citizen Access

(ACA): <u>https://aca3.accela.com/charlotte/</u>.

Note: you will be required to set up an account first before submitting an application.

## → Accela Instructions For Individual Residential Lot Applications:

Step-by-step instructions with screen shots.

- 1. Create Account and Log-in
- 2. Select "Land Development"
- 3. Select "Submit New Project"
- 4. Accept disclaimer
- 5. Under the Land Development Applications Drop down, you will select "Individual Residential Lot"
- 6. Complete Application for review.

|                        |                        |                     |                |                  |                                    |                                  |                      | Search | Q • |
|------------------------|------------------------|---------------------|----------------|------------------|------------------------------------|----------------------------------|----------------------|--------|-----|
| Home                   | Land Development       | Enforcement         | CMCSI          | Planning         | Charlotte Water                    |                                  |                      |        |     |
| Advanc                 | ced Search 🔻           |                     |                |                  |                                    |                                  |                      |        |     |
|                        |                        |                     |                |                  |                                    |                                  |                      |        |     |
| Sign                   | In                     |                     |                |                  |                                    |                                  |                      |        |     |
| USER N                 | IAME OR E-MAIL: *      |                     |                |                  |                                    |                                  |                      |        |     |
| PASSW                  | ORD: *                 |                     |                |                  |                                    |                                  |                      |        |     |
| Forgot Pas             | sword?                 |                     |                |                  |                                    |                                  |                      |        |     |
|                        |                        |                     |                |                  | Sign In                            |                                  |                      |        |     |
| Reme                   | mber me on this device |                     |                |                  |                                    |                                  |                      |        |     |
|                        |                        |                     |                |                  | Not Registered?                    |                                  |                      |        |     |
|                        |                        |                     |                |                  | CREATE AN ACCOU                    | NT                               |                      |        |     |
| Please I<br>Many onlin |                        | Agency require logi | n for security | y reasons. If yo | u are an existing user, please ent | er your user name and password i | n the box on the rig | ht.    |     |

## New Users

If you are a new user you may register for a free Citizen Access account. It only takes a few simple steps and you'll have the added benefits of seeing a complete history of applications, access to invoices and receipts, checking on the status of pending activities, and more.

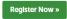

|                                 |                     |                             |                                |                      | Search             | Q·                  |             |             |
|---------------------------------|---------------------|-----------------------------|--------------------------------|----------------------|--------------------|---------------------|-------------|-------------|
| Home Land                       | i Development       | Enforcement CMCSI           | Planning Charlotte V           | Vater                |                    |                     |             | ,           |
| Search Proj                     |                     | Submit New Project          | Schedule an Inspection         | on                   |                    |                     |             |             |
| List of La                      | and Deve            | lopment Reco                | ords in Your Acc               | count                |                    |                     |             |             |
| Show on Maj                     |                     |                             |                                |                      |                    |                     |             |             |
| Showing 0-0 of 0<br>OpenDate Re | cord Number         | Record Type                 | Project Name                   |                      | Status             | Action              | Created By  | Short Notes |
| No records foun                 |                     | in sola i po                | riejocrialite                  |                      |                    |                     | Li latta bj |             |
|                                 |                     |                             |                                |                      |                    |                     |             |             |
| Search results w                | rill be displayed a | t the bottom of the page. [ | Details can be viewed by clicl | king on the record a | d going to the red | cord detail screen. |             |             |
|                                 | Home                | Land Development            | Enforcement C                  | MCSI Planni          | ng Charlot         | tte Water           |             |             |
|                                 | Search F            | Project/Bond                | Submit New Proje               | ct Sche              | dule an Inspe      | ection              |             |             |
|                                 | Online App          | lication                    |                                |                      |                    |                     |             |             |

Welcome to City's Online Land Development Permitting System. Using this system you can submit your project information and track the status of your prohours a day.

| Please "Allow Pop-ups from This Site" before proceeding.<br>You must accept the General Disclaimer below before beginning your application.                                                                                                    |  |
|----------------------------------------------------------------------------------------------------|--|
| General Disclaimer<br>While the Agency attempts to keep its Web information accurate and timely, the<br>Agency neither warrants nor makes representations as to the functionality or<br>condition of this Web site, its suitability for use, freedom from interruptions or from<br>computer virus, or non-infringement of proprietary rights. Web materials have<br>been compiled from a variety of sources and are subject to change without notice<br>from the Agency as a result of updates and corrections. |  |

I have read and accepted the above terms.

**Continue Application** »

@

| Home  | Land Development | Enforcement    | CMCSI | Planning   | Charlotte Water |  |  |  |
|-------|------------------|----------------|-------|------------|-----------------|--|--|--|
| Searc | h Project/Bond   | Submit New Pro | oject | Schedule a | an Inspection   |  |  |  |

## Select a Record Type

If you need help in determining which project type you should apply for, please contact Customer Service at (704) 336-6692.

Please choose one of the following available application types:

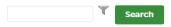

Land Development Applications
As-Built
Charlotte Zoning Review
Individual Residential Lot
Land Development Construction Plan
Plat
Pre-Submittal Meeting
Required Submittal Verification
Sketch Plan Review
Traffic Impact Study

**Continue Application** »